# ISI KANDUNGAN

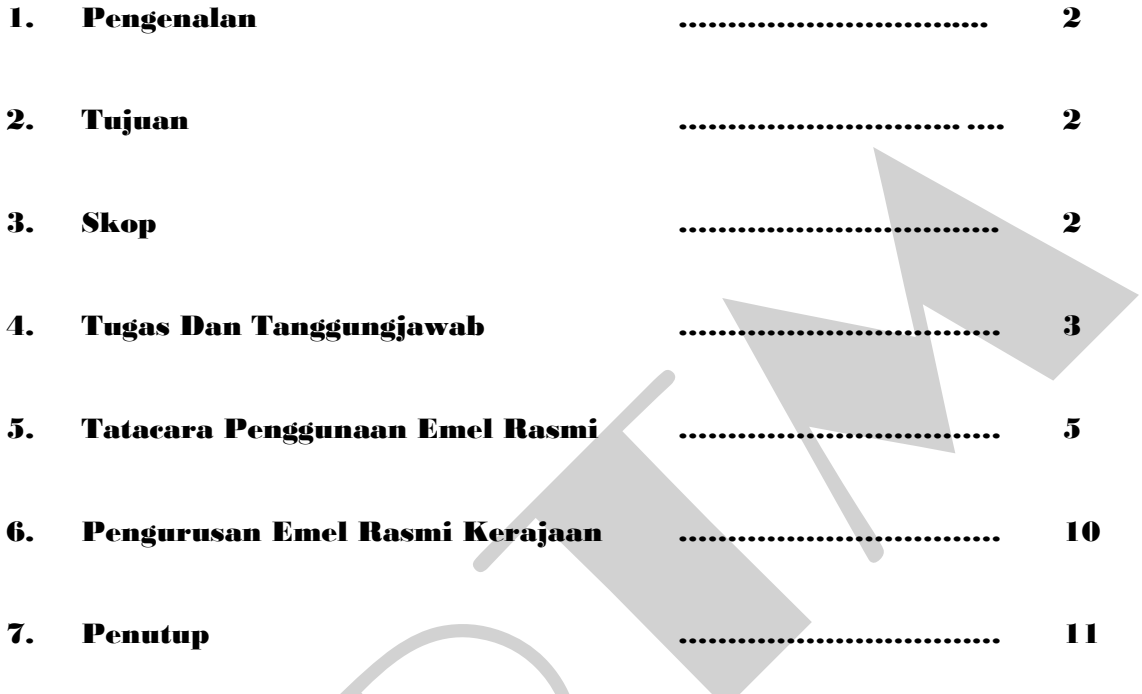

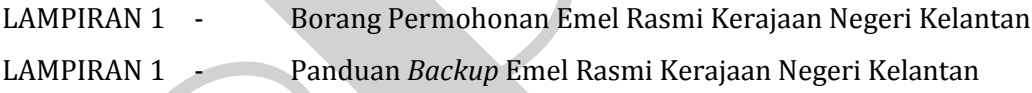

# **1. PENGENALAN**

Mel elektronik atau emel merupakan aplikasi yang membolehkan pengguna berkomunikasi antara satu dengan lain dalam bentuk mesej elektronik. Setiap penjawat awam mempunyai emel rasmi kerajaan yang digunakan untuk tujuan rasmi dan didaftarkan di bawah jabatan / agensi Kerajaan Negeri Kelantan.

# **2. TUJUAN**

Tujuan Garis Panduan Penggunaan dan Pengurusan emel rasmi kerajaan adalah sebagaimana berikut :

- a) Menerangkan dengan lebih terperinci penggunaan dan pengurusan emel kepada semua pegawai dan kakitangan di Jabatan / Agensi Kerajaan Negeri Kelantan
- b) Memastikan kemudahan emel rasmi kerajaan Negeri digunakan dengan baik dan selamat;
- c) Meminimakan sebarang permasalahan berkaitan penggunaan perkhidmatan emel rasmi kerajaan negeri; dan
- d) Sebagai rujukan dan kegunaan pegawai / kakitangan di jabatan / agensi kerajaan negeri Kelantan supaya lebih memahami dan seterusnya mengamalkan penggunaan dan pengurusan emel yang baik serta efisien

# **3. SKOP**

Skop garis panduan penggunaan dan pengurusan emel rasmi kerajaan adalah meliputi perkara-perkara berikut :

- a. Tugas Dan Tanggonjawab
- b. Tatacara Pengunaan emel rasmi
- c. Pengurusan emel rasmi

# **4. TUGAS DAN TANGGUNGJAWAB**

4.1 Bahagian Pengurusan Teknologi Maklumat (BPTM)

Sistem emel Kerajaan Negeri Kelantan didaftar dan diselenggara oleh Bahagian Pengurusan Teknologi Maklumat (BPTM). Semua akaun emel rasmi yang diwujudkan oleh BPTM untuk pegawai/kakitangan di jabatan/agensi telahpun mendapat kelulusan Ketua Jabatan / Agensi berkenaan dengan mengisi borang sebagaimana **Lampiran 1**. (Borang ini boleh dimuatturun melalui Portal Negeri Kelantan : [http://www.kelantan.gov.my\)](http://www.kelantan.gov.my/)

- 4.2 Tanggungjawab Pengguna (Jabatan / Agensi)
	- a. Semua pengguna emel rasmi Kerajaan Negeri Kelantan hendaklah mematuhi garispanduan penggunaan dan pengurusan emel ini.
	- b. Semua pengguna adalah bertanggungjawab ke atas emel masing-masing. Bahagian Pengurusan Teknologi Maklumat, Pejabat Setiausaha Kerajaan Negeri Kelantan tidak akan bertanggungjawab ke atas sebarang kesalahan jenayah dan seumpamanya berkaitan emel.
	- c. Dokumen ini disediakan untuk rujukan dan kegunaan pengguna di jabatan / agensi supaya lebih memahami serta seterusnya mengamalkan penggunaan emel dengan baik dan efisyen.
	- d. Sebarang kemusykilan yang timbul berkaitan dengan penggunaan dan pengurusan emel rasmi Kerajaan Negeri Kelantan ini hendaklah dirujuk kepada :

Pentadbir emel Bahagian Pengurusan Teknologi Maklumat Pejabat Setiausaha Kerajaan Negeri Kelantan Tel : 09-7481957 ext : 6134 / 6114 / 6135 (emel : [bptm@kelantan.gov.my\)](mailto:bptm@kelantan.gov.my)

4.3 Permohonan Akaun Baru

Pemohonan akaun emel boleh dibuat melalui penyelia emel di Jabatan / Agensi di<http://kelantan.gov.my/> masing-masing dengan mengisi borang sebagaimana yang telah dinyatakan dalam para 4.1. dan menghantar kepada pentadbir emel di BPTM. Pentadbir emel BPTM akan memproses permohonan emel yang lengkap dan mewujudkan akaun emel dalam tempoh tiga (3) hari berkerja. Pengguna baru mesti menukar kata laluan sementara yang diberikan pada login kali pertama.

4.4 Kouta Saiz Storan

Pengguna di jabatan / agensi adalah terdiri Pengurusan Tertinggi dan Pengguna Biasa telah diperuntukan saiz storan emel dan sekiranya kapsiti telah digunakan sepenuhnya, emel yang masuk tidak akan diterima oleh sistem. Kerajaan Negeri Kelantan menetapkan saiz storan bagi setiap akaun pengguna yang layak adalah seperti berikut :

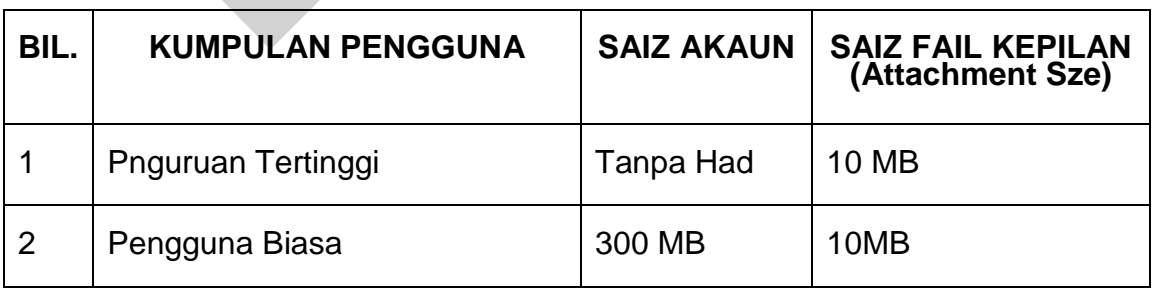

#### 4.5 Akaun Yang Tidak Aktif

Akaun emel yang tidak digunakan untuk melebihi tempoh tiga (3) bulan akan dibekukan penggunaannya bagi mengenalpasti samaada pengguna masih memerlukan perkhidmatan emel rasmi tersebut atau tidak. Sekiranya tiada aduan daripada pengguna atau penyelia Unit/Bahagian/Jabatan berkaitan dalam tempoh enam (6) bulan, proses penghapusan akaun emel akan dilaksanakan.

4.6 Pemantauan Dan Pemeriksaan Oleh Pentadbir Emel

Pentadbir emel berhak memasang sebarang jenis perisian atau perkakasan penapisan emel yang sesuai untuk mencegah, menapis, menyekat atau menghapuskan mana-mana emel yang disyaki mengandungi virus atau berunsur *spamming*. Pentadbir emel juga berhak mengakses semua emel yang dihantar dan diterima melalui sistem emel rasmi Kerajaan Negeri Kelantan bagi tujuan pemeriksaan sekiranya berlaku *security compromise,* aktiviti yang menyalahi undang-undang serta salah tingkah laku dalam penggunaan emel.

# **5. TATACARA PENGGUNAAN EMEL RASMI**

- 5.1 Pengguna hendaklah mematuhi tatacara penggunaan emel rasmi yang telah ditetapkan agar keselamatan ke atas pemakaiannya akan terus terjamin. Tatacara penggunaan emel rasmi yang perlu dipatuhi adalah seperti berikut:
	- a. Memastikan penghantaran emel rasmi menggunakan akaun emel rasmi dan alamat emel penerima yang betul;
- b. Mengutamakan penggunaan emel sebagai media komunikasi untuk urusan dalaman jabatan atau dengan pelanggan luar;
- c. Akaun atau alamat mel elektronik (emel) yang diperuntukkan oleh jabatan sahaja boleh digunakan. Penggunaan akaun milik orang lain atau akaun yang dikongsi bersama adalah dilarang;
- *d.* Setiap emel yang disediakan hendaklah mematuhi format yang telah ditetapkan oleh Kerajaan Negeri Kelantan sebagaimana *Kluasa 060802 : Dasar Keselamatan ICT Kerajaan Negeri Kelantan Versi 4.1.;*
- e. Pengguna perlu memastikan subjek dan kandungan emel adalah berkaitan dan menyentuh perkara perbincangan yang sama sebelum penghantaran dilakukan;
- f. Pengguna perlu menggunakan bahasa formal di dalam emel rasmi. Bahasa dan ayat perlu jelas, tepat dan mudah difahami oleh penerima;
- g. Pengguna dinasihatkan menggunakan fail kepilan sekiranya perlu semasa penghantaran. Saiz fail kepilan adalah tidak melebihi 10 *Megabait*. Kaedah pemampatan (*zip*) untuk mengurangkan saiz adalah disarankan;
- h. Pengguna perlu membalas emel rasmi yang diterima dengan kadar segera iaitu selewat-lewatnya satu (1) hari dari tarikh emel berkenaan diterima;
- i. Adalah dinasihatkan sebarang mesej yang dihantar melalui emel tidak perlu lagi disusuli menerusi media lain seperti faks dan surat untuk langkah penjimatan;
- j. Jika boleh dielakkan, pengguna hendaklah memastikan alamat emel persendirian (seperti yahoo.com, gmail.com, streamyx.com.my dan sebagainya) tidak digalakkan digunakan untuk tujuan emel rasmi;
- k. Pengguna hendaklah bertanggungjawab ke atas pengemaskinian dan penggunaan *mailbox* masing-masing. Pengguna hendaklah melakukan kerja-kerja *housekeeping* seperti menghapus emel dalam *folder SEND, THRASH, JUNK;*
- l. Di dalam kes sistem tergendala (rosak), pihak pentadbir emel ianya bertanggungjawab untuk memulihkan kembali (*restore*) maklumat akaun pengguna dan bukannya kandungan emel (*mailbox*) pengguna;
- m. Dari semasa ke semasa atas sebab-sebab keperluan audit, keselamatan dan pengguna, Pentadbir Emel dengan kelulusan SUK atau TSUK berhak memeriksa dan melihat isi kandungan emel dan ruang storan pengguna-pengguna;
- n. Sistem emel perlu menggunakan https bagi tujuan *secure logon;*
- o. Sistem akan *lock account* selepas tiga (3) kali percubaan *login* gagal;
- p. Atas dasar keselamatan, kata laluan hendaklah diubah sekurangkurangnya sekali dalam sembilan puluh (90) hari. Akaun emel akan secara automatik disekat jika tidak diperbaharui; **(Kluasa 070203 – Dasar Keselamatan ICT Kerajaan Negeri Kelantan Versi 4.1)**
- q. Bahagian Pengurusan Teknologi Maklumat boleh menamatkan kemudahan akaun emel yang telah diberikan kepada pengguna di jabatan / agensi Kerajaan Negeri Kelantan atas sebab-sebab berikut:
	- Kakitangan tersebut telah tamat atau ditamatkan perkhidmatan secara rasmi;
	- Permintaan daripada kakitangan tersebut untuk menamatkan perkhidmatan tersebut; dan
	- Berlaku insiden keselamatan ICT

#### 5.2 Saiz Emel

Saiz maksimum emel (termasuk kepilan) samada untuk dihantar atau diterima adalah 10 MB. Jika saiz emel adalah agak besar, pengguna disarankan supaya menggunakan kaedah pemampatan (*compression*) bagi mengurangkan saiz fail contohnya menggunakan perisian *winzip*.

# 5.3 Enkripsi Fail Kepilan

Sebarang fail yang dihantar khususnya *Terhad* atau *Sulit* harus dilakukan enkripsi sebelum dikepilkan untuk dihantar kepada penerima bagi menjamin keselamatan dan mengelakkan kebocoran maklumat. Perisian *Desktop Productivity* yang sering digunakan seperti *Microsoft Office* dan *Adobe Acrobat* mempunyai fungsi 'inbuilt' enkripsi masingmasing. Bagi memperketatkan lagi keselamatan, pengguna dinasihatkan supaya memaklumkan kata laluan kepada penerima secara berasingan daripada fail yang dienkrip.

#### 5.4 Pengimbasan Fail Kepilan

Pengguna hendaklah sentiasa mengimbas fail yang diterima sebelum membukanya. Pengguna juga hendaklah memastikan fail yang akan dihantar melalui emel adalah bebas dari virus.

# 5.5 Penerimaan Emel Tanpa Diminta (*Unsolicited Email*)

Pengguna seharusnya mengelakkan dari membuka emel daripada penghantar yang tidak diketahui atau diragui. Ini bagi melindungi pengguna serta aset ICT Kerajaan Negeri Kelantan daripada aktiviti yang tidak diingini seperti *phishing*, ancaman virus, *spamming*, dan lain-lain *malware*.

#### 5.6 Kata Laluan

Kata laluan adalah rahsia dan tidak boleh didedahkan kepada orang lain. Ia perlu ditukar setiap 3 bulan. Pengguna disarankan untuk menggunakan kata laluan kukuh di mana panjang kata laluan mestilah sekurang-kurangnya duabelas (12) aksara dengan gabungan aksra, angka dan aksara khusus.

# 5.7 Pengesanan Virus

Pentadbir emel hendaklah dimaklumi segera sekiranya disyaki ada serangan virus dimana pengguna menerima mesej dari sistem mengenai *bounced mail* yang pengguna sendiri tidak hantar.

# **6. PENGURUSAN EMEL RASMI KERAJAAN**

Rekod elektronik rasmi adalah merupakan rekod awam mengikut tafsiran Akta Arkib Negara Malaysia No. 44/1996. Ia merangkumi sebarang mesej atau rekod komputer (termasuk fail kepilan) yang diwujud, dihantar, diserah, dijawab, diedar, disimpan, disalin, dipapar, dibaca atau dicetak oleh sistem atau perkhidmatan sesebuah agensi kerajaan. Rekod awam merupakan sumber strategik dan bahan bukti yang perlu diurus secara terkawal, sistematik dan cekap.

#### 6.1Penyimpanan Rekod-Rekod Emel

Pengguna hendaklah mengurus dan memastikan jumlah emel yang disimpan di dalam *mailbox* adalah tidak melebihi ruang storan yang telah diperuntukkan dan mengutamakan penyimpanan emel yang rasmi dan perlu sahaja.

# 6.2 Penghapusan Rekod Emel

Pengguna hendaklah menghapuskan sebarang emel yang berunsurkan emel *spam* yang berkemungkinan mempunyai virus. Lain-lain emel yang tidak penting dan tidak mempunyai nilai arkib yang telah diambil tindakan serta tidak diperlukan lagi juga boleh dihapuskan.

# 6.3 *Backup* Rekod Emel

Rekod emel penting yang telah berusia melebihi satu (1) tahun dan berkemungkinan besar akan dirujuk semula haruslah di *backup* (eksport folder) dan disimpan dalam storan PC atau luaran seperti *pen drive* atau cakera padat (CD). Ini akan mengurangkan penggunaan *mailbox* disamping membuat *backup* sebagai langkah keselamatan. Terdapat dua pilihan *Backup* dengan merujuk kepada **Lampiran 3.**

# **5. PENUTUP**

Garis panduan penggunaan dan pengurusan emel rasmi Kerajaan Negeri Kelantan ini mengandungi amalan-amalan terbaik penggunaan emel yang perlu diikuti oleh semua pengguna emel rasmi jabata / agesi Kerajaan Negeri Kelantan dan akan dikemaskini dari semasa kesemasa selaras dengan arus perkembangan teknologi maklumat dan komunikasi (ICT) dan perundangan.

#### *RUJUKAN :*

- 1. Pekeliling Kemajuan Pentadbiran Awam Bilangan 1 Tahun 2003 : "Garis Panduan Mengenai Tatacara Penggunaan Internet Dan Emel Di Agensi-Agensi Kerajaan" – MAMPU, 2003.
- 2. Surat Arahan Ketua Pengarah MAMPU rujukan UPTM159/526/9 Jld.4 (60) : "Langkah-Langkah Pemantapan Pelaksanaan Sistem Mel Elektronik Di Agensi-agensi Kerajaan" – MAMPU, 23 Nov 2007.
- 3. "Garis Panduan Pengurusan Rekod Elektronik: Pengurusan Rekod Elektronik dalam Persekitaran Tidak Berstruktur – Arkib Negara Malaysia, 2003.
- 4. Rekod Elektronik dan Akta Arkib Negara 2003 Arkib Negara Malaysia, 2003
- 5. Dasar Pengurusan Rekod dan Arkib Elektronik Arkib Negara Malaysia, 2003

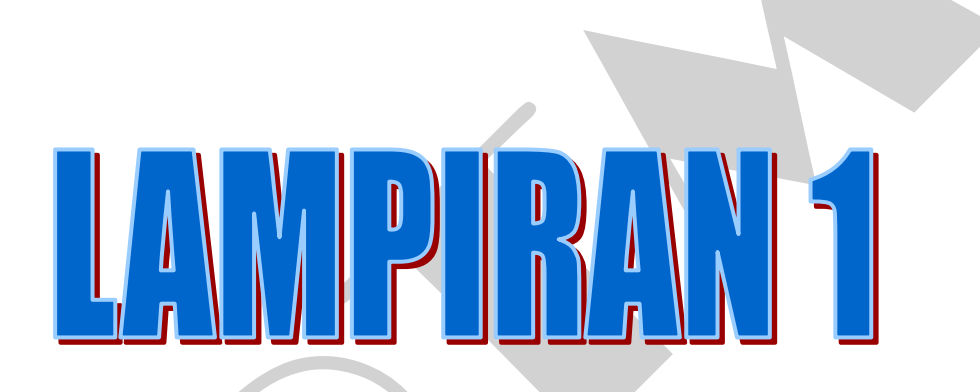

# **BORANG PERMOHONAN EMEL RASMI KERAJAAN NEGERI KELANTAN**

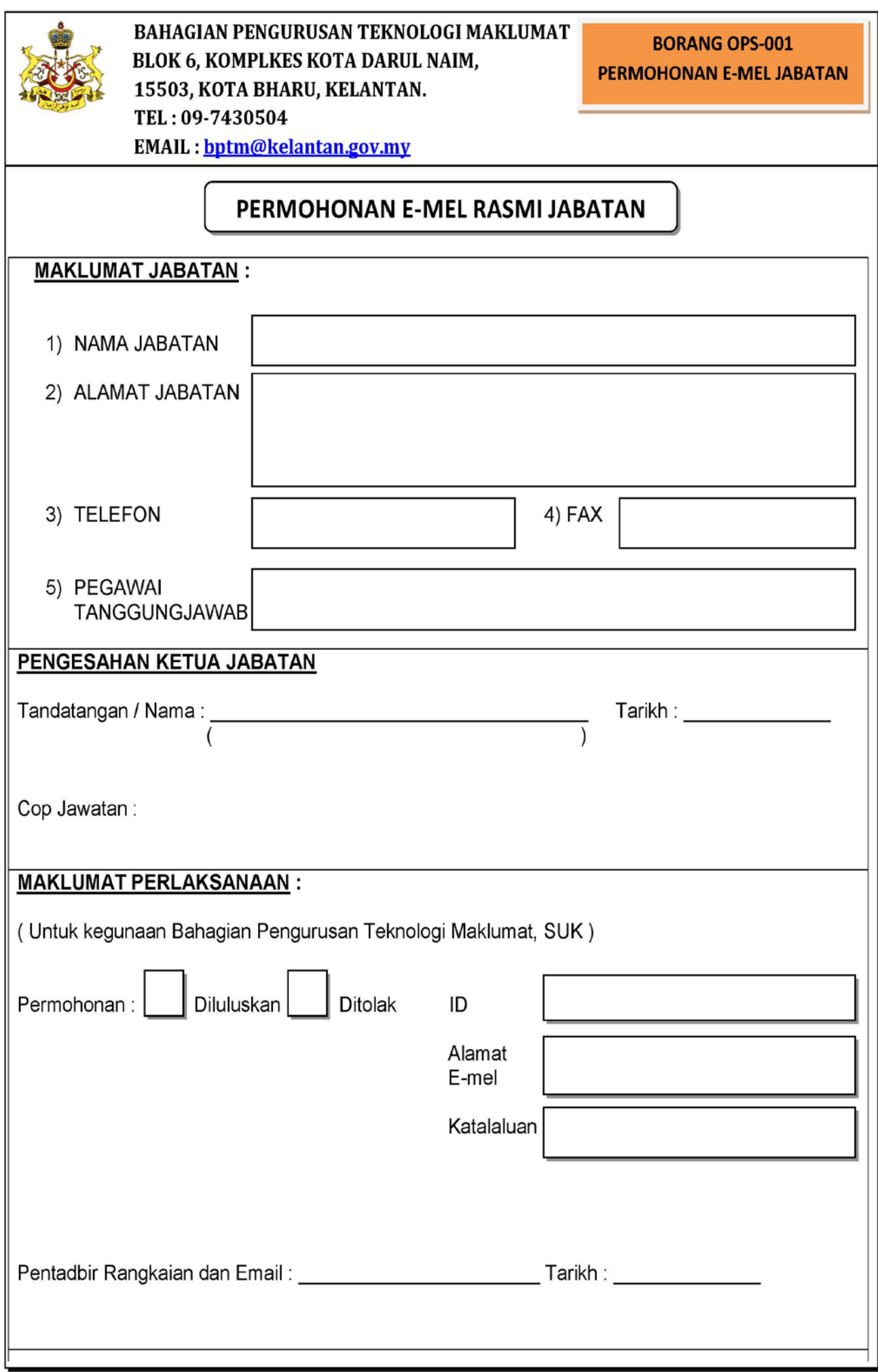

# $\mathcal{P}$  $\mathsf I$

# **PANDUAN BACKUP EMEL RASMI KERAJAAN NEGERI KELANTAN**

ے

# **PANDUAN BACKUP EMEL RASMI KERAJAAN NEGERI KELANTAN**

Terdapat dua cara untuk pengguna melaksanakan backup emel rasmi sebagaimana berikut :

- A) Menggunakan Pelayar Internet Google Chrome, Internet Explorer dan Mozilla Firefox.
	- i. Di pelayar Internet Explorer, Internet Explorer dan Mozilla Firefox dengan memasukan alamat [https://mail.kelantan.gov.my](https://mail.kelantan.gov.my/)

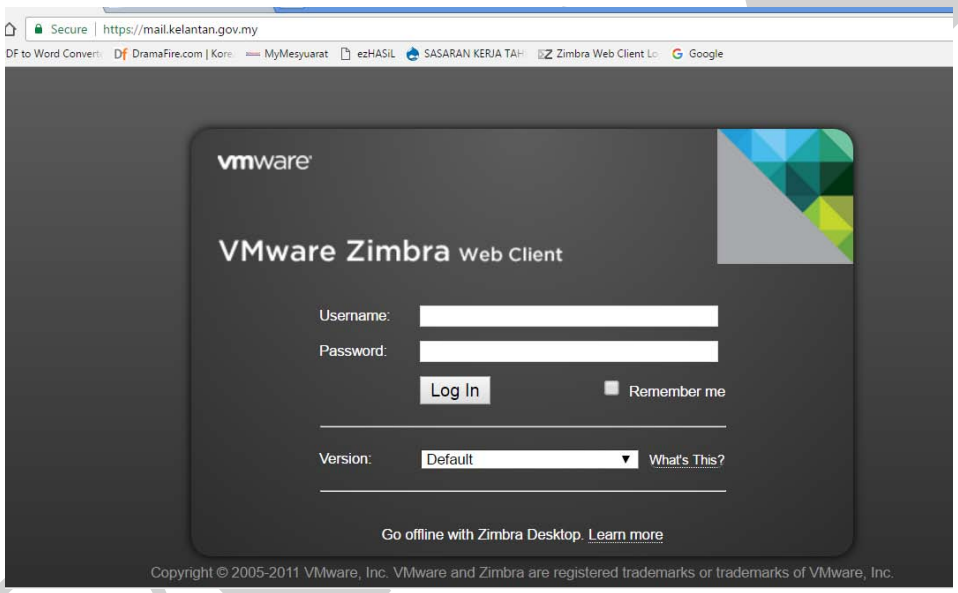

ii. Masukan *username* dan *password* untuk *log in*

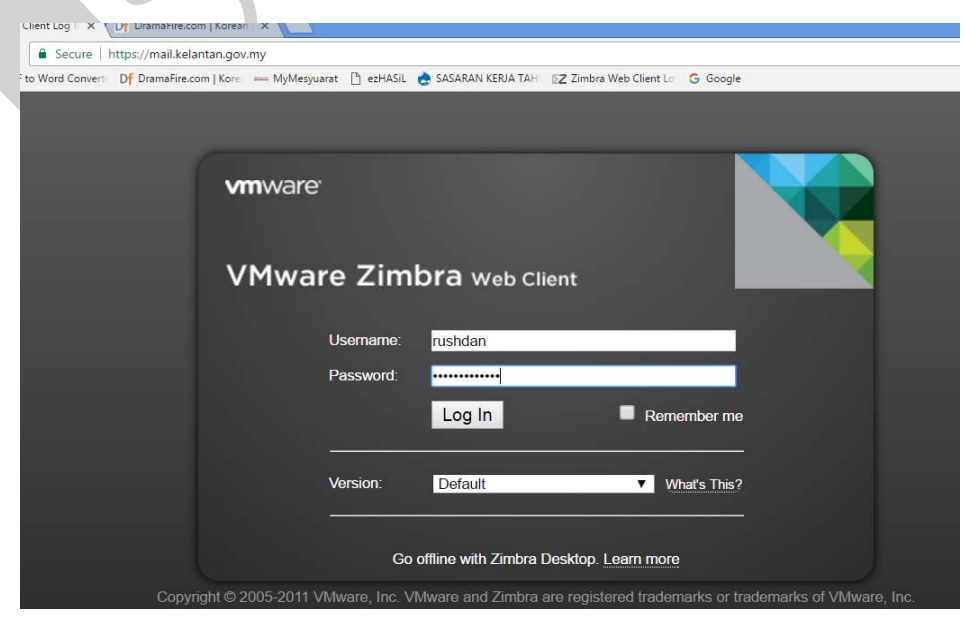

iii. Di dalam paparan ini, sila pilih *Preferences* di bawah

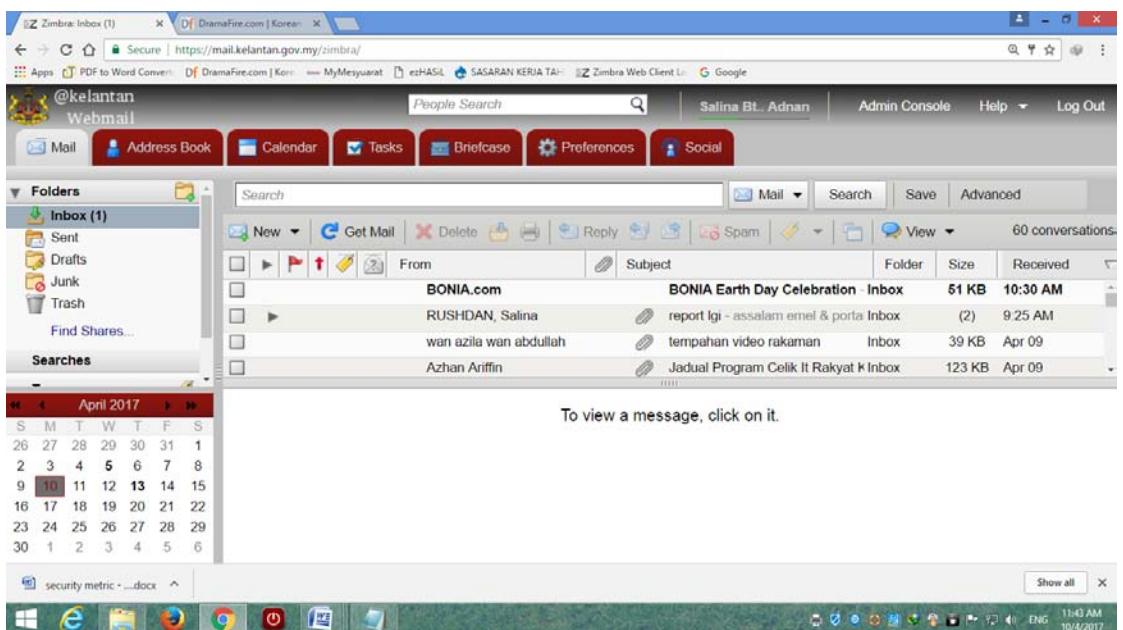

iv. Di dalam paparan berikut, sila pilih *Import/Export*

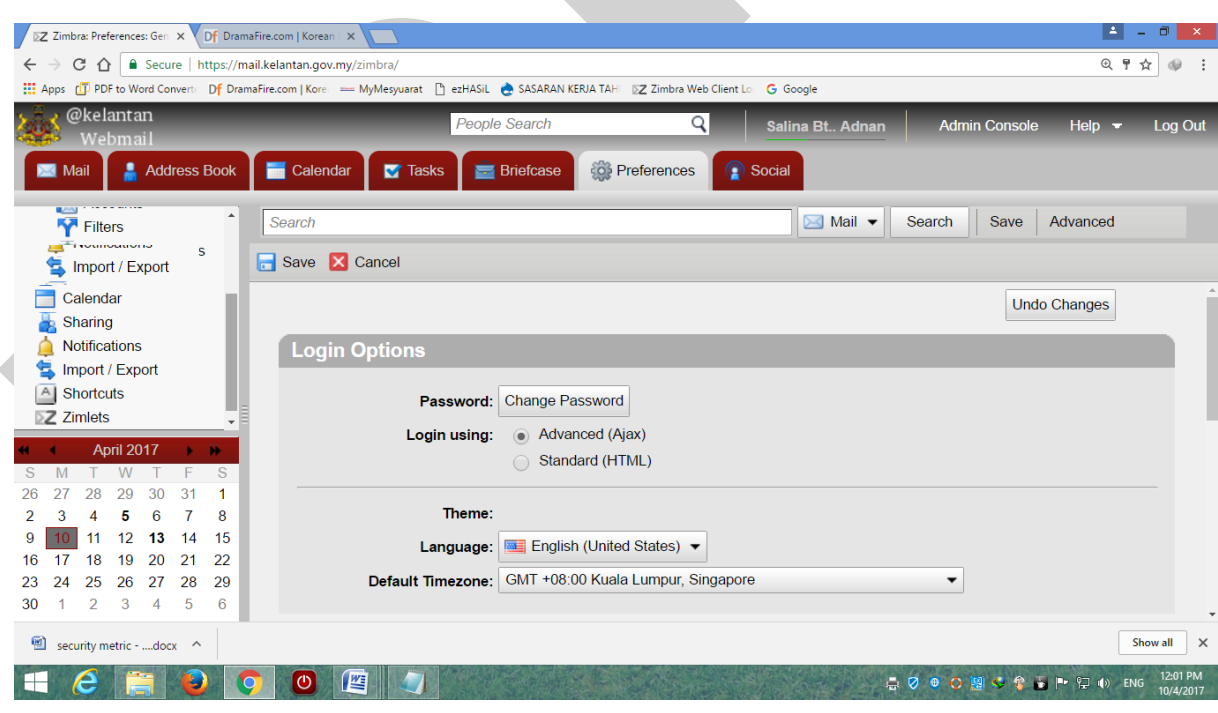

v. Sila pilih *Expor*t sebagaimana paparan di bawah

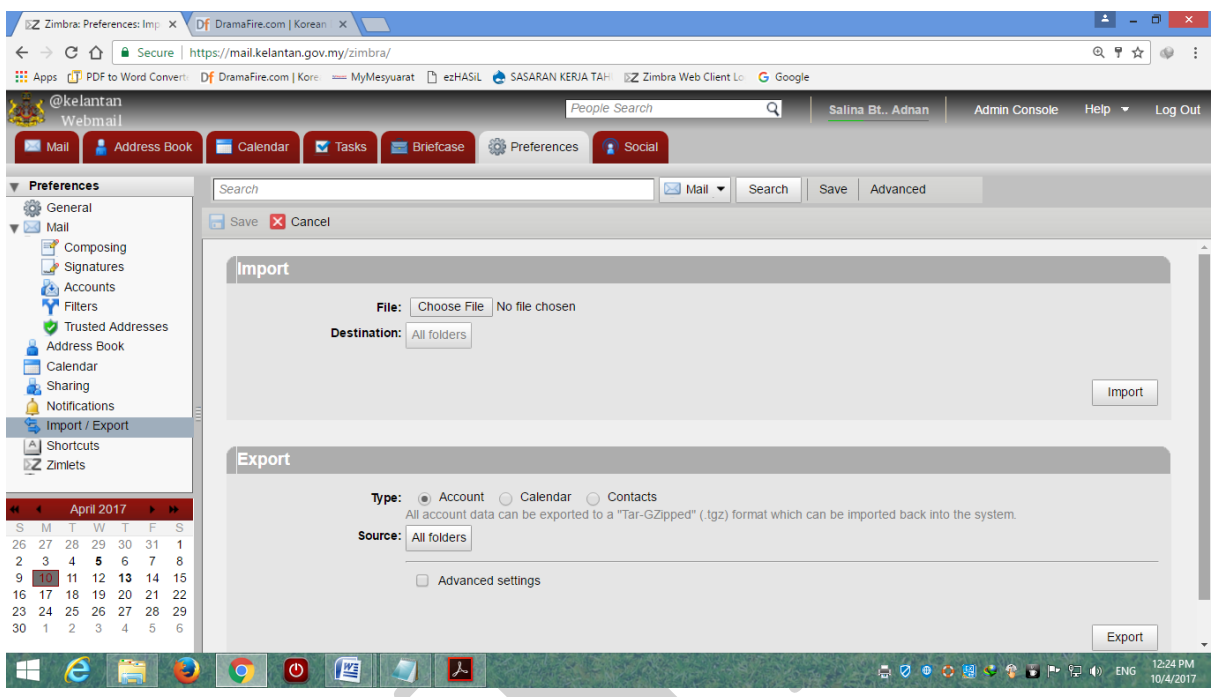

vi. Paparan dibawah adalah untuk backup sila pilih *Source: All folders*

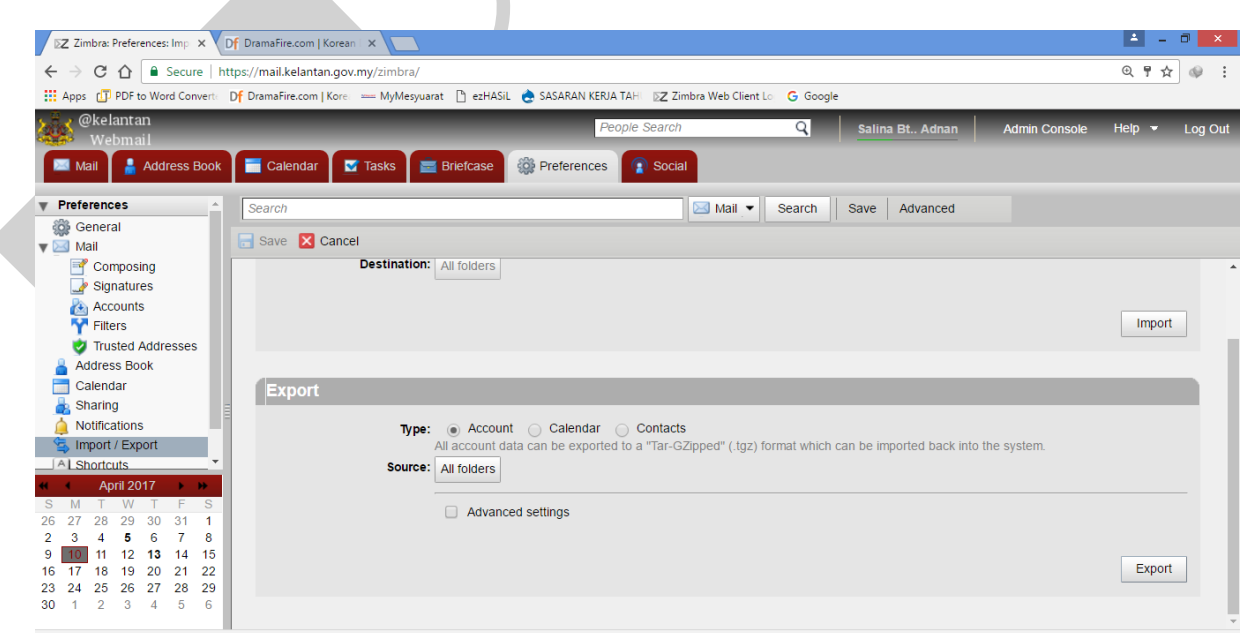

 $\overline{a}$ 

vii. Setelah dipilih *Source: All folders* data-data emel akan dibackup dan dimuatturun ke

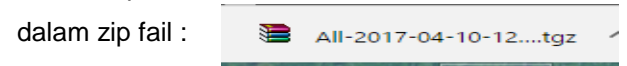

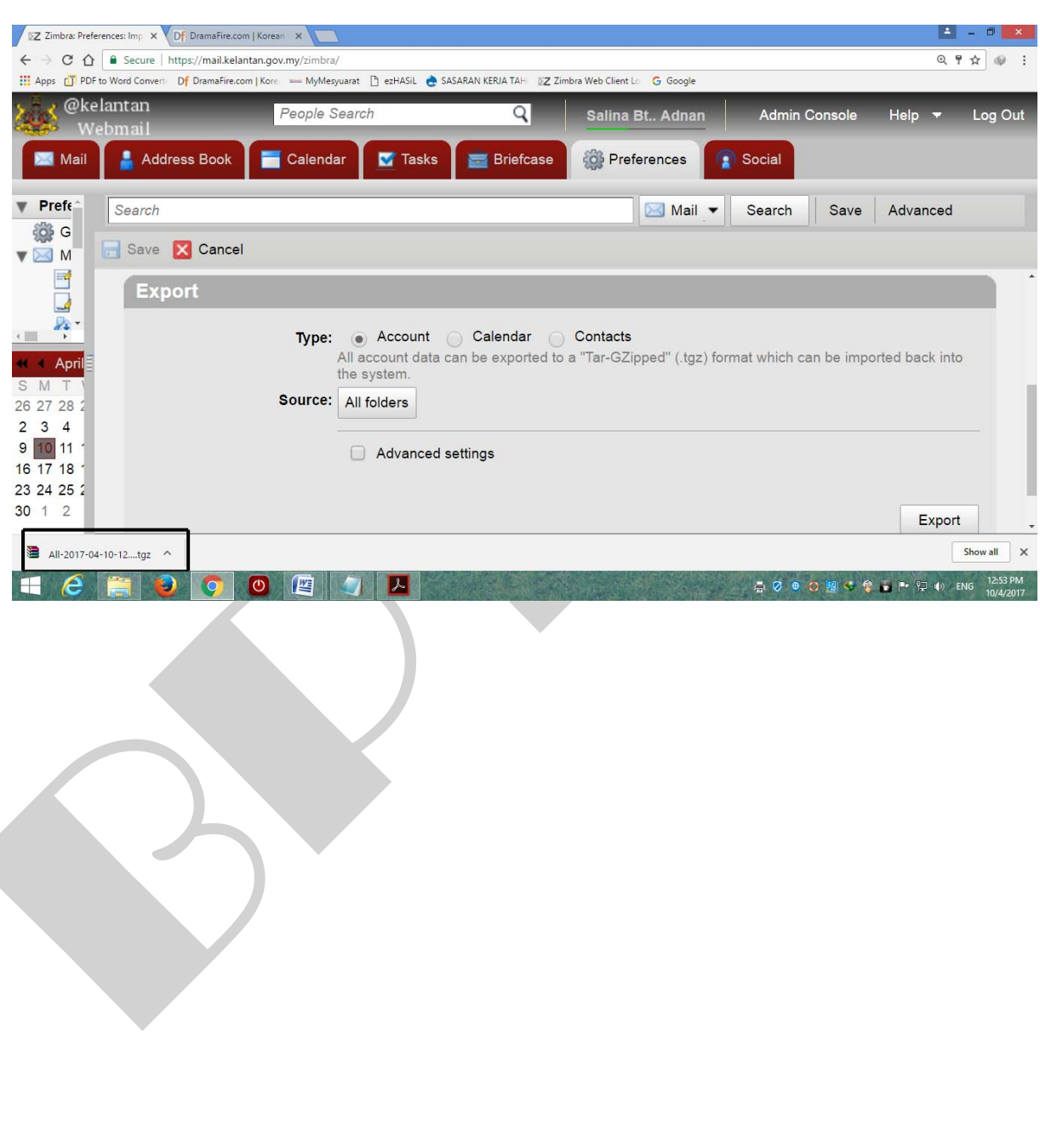

#### B) Menggunakan Microsoft Outlook

i. Pilih *search* di paparan berikut :

![](_page_19_Picture_4.jpeg)

*ii.* Taip *Outlook 2007 / 2010* di kotak *search*. Kemudian pilih *Microsoft Office Outlook 2007 /2010*

![](_page_19_Figure_6.jpeg)

*iii.* Paparan dibawah dipaparkan dan tekan *next*

![](_page_20_Picture_3.jpeg)

*iv.* Paparan dibawah dipaparkan dan tekan *next*

![](_page_20_Picture_41.jpeg)

*v.* Paparan dibawah dipaparkan dan tekan *next*

![](_page_21_Picture_39.jpeg)

*vi.* Paparan dibawah dipaparkan dan tekan *next*

![](_page_21_Picture_40.jpeg)

*vii.* Paparan dibawah dipaparkan dan sila masukan maklumat berikut ke dalam kotak *Your Name, E-mail Address, Account Type, Incoming mail server, Outgoing mail server (SMTP), User Name* dan *password* seterusnya tekan More Settings ...

![](_page_22_Picture_38.jpeg)

viii.Paparan berikut akan dipaparkan dan tekan *General dan skrin berikut dipaparkan*

![](_page_23_Picture_40.jpeg)

ix. Tekan *Outgoing Server* dan paparan berikut akan dipaparkan.

![](_page_23_Picture_41.jpeg)

x. Tekan *Advanced* dan masukan maklumat-maklumat dan tekan OK sebagaimana paparan berikut:

![](_page_24_Picture_32.jpeg)

xi. Setelah tekan OK, skrin berikut dipaparkan dan tekan

Test Account Settings ...

![](_page_25_Picture_39.jpeg)

xii. Paparan berikut dipaparkan. Pastikan tiada *error* dan seterusnya tekan *close*

![](_page_25_Picture_40.jpeg)

ix) Paparan setelah selesai kofigurasi

![](_page_26_Picture_23.jpeg)